# **ОБЩЕСТВО С ОГРАНИЧЕННОЙ ОТВЕТСТВЕННОСТЬЮ «ВЕБИУМ»**

191036, г. Санкт-Петербург, ул. 2-я Советская, д. 4Б, стр. 1, эт. 7 пом. 211Н ОГРН 1197847230745 ИНН 7842176921 КПП 784201001 https://webium.ru/

# **Инструкция по установке и запуску программного обеспечения «Вебиум - LMS платформа онлайн обучения»**

Санкт-Петербург 2023 г.

# Содержание

<span id="page-1-0"></span>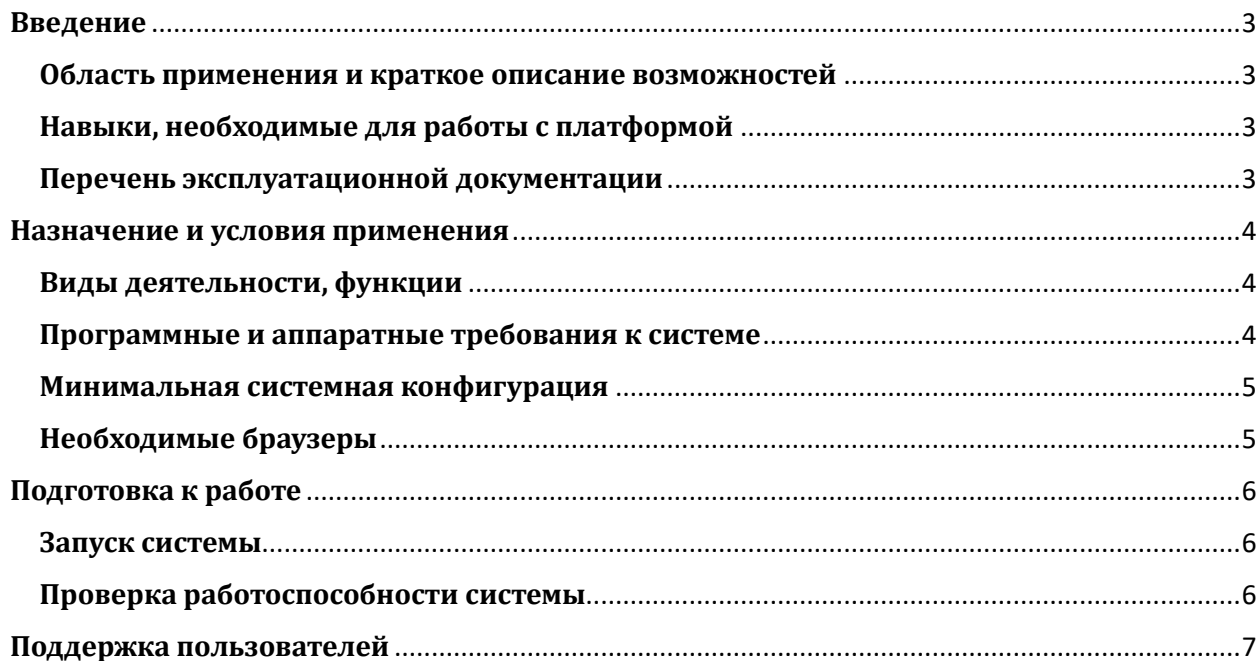

# Введение

### <span id="page-2-0"></span>Область применения и краткое описание возможностей

Онлайн-платформа «Вебиум - LMS платформа онлайн обучения» (далее «Платформа») представляет собой цифровую образовательную платформу, на которой размещается контент для интерактивного изучения предметов школьной программы.

Основные функции Платформы — предоставление ученикам удобного доступа к образовательному контенту, сбор, хранение и анализ данных о процессе обучения, его прогрессе и результатах; предоставление ученикам возможности взаимодействовать с наставниками, а наставникам - возможности направлять и корректировать ход обучения.

Также Платформа предоставляет возможность удобно управлять образовательным контентом, формировать учебные планы и корректировать процесс обучения.

### <span id="page-2-1"></span>Навыки, необходимые для работы с платформой

Для комфортной работы конечный пользователь должен обладать следующими качествами:

- базовые навыки работы с ЭВМ;
- умение работать с одним из браузеров: Google Chrome, Microsoft Edge, Mozilla Firefox, Яндекс.Браузер, Apple Safari

Также для корректного функционирования Платформы необходимо иметь:

- подключение к сети Интернет;
- установленный браузер

Рекомендуемые браузеры:

- Google Chrome две последние версии;
- Mozilla Firefox две последние версии;
- Microsoft Edge две последние версии;
- Яндекс Браузер две последние версии;
- Орега две последние версии;
- Safari версии старше 14.4.

В идеале, лучше всего использовать самую последнюю версию Google Chrome или Яндекс Браузер.

- электронную почту, номер телефона или аккаунт в социальной сети для регистрации и аутентификации на Платформе - логин и пароль от учетной записи.

### <span id="page-2-2"></span>Перечень эксплуатационной документации

До начала работы с Платформой пользователю необходимо ознакомиться с настоящей Инструкцией, доступной на странице https://webium.ru/platform-info/

# <span id="page-3-0"></span>**Назначение и условия применения**

# <span id="page-3-1"></span>**Виды деятельности, функции**

Платформа предоставляет различный функционал для различных ролей пользователей :

- − **Роль ученика**: возможность йзученйя образовательного контента просмотра записей и онлайн-трансляций вебинаров, прохождения тестов и решение различных заданий для закрепления полученных знаний. Также доступна возможность отслеживания своего прогресса и отработки тем. Кроме того, на Платформе доступны различные механики геймификации и рейтинги, а также раздел с уведомлениями, в котором можно увидеть важные события и обновленйя учебной программы.
- − **Роль наставника и старшего наставника**: возможность отслежйванйя результатов и прогресса учеников, проверки решённых ими тестов и заданий, общение с учениками и комментирование их работ.
- − **Роль менеджер предмета**: возможность отслежйвать комментарйй наставников и старших наставников, статистику по домашним работам учеников (количество и качество сданных им работ), а также статистику и скорость проверок наставниками этих домашних работ. Кроме того, у менеджера предмета есть возможность следить и управлять распределением учеников по учебным группам и кластерам, а также распределением наставников по ним.
- **Роль контент-менеджера**: возможность дополнять и редактировать библиотеку обучающих материалов по каждой дисциплине, а также формировать из этой библиотеки полноценные обучающие программы (создавать тесты, вебинары и домашние работы, распределять их по расписанию внутри различных курсов и настраивать возможность отработки тем по каждому предмету).
- − Роль администратора объединяет все вышеперечисленные роли и обладает полным набором прав и доступов ко всем функциям Платформы.

# <span id="page-3-2"></span>**Программные и аппаратные требования к системе**

Пользовательское программное обеспечение является кроссплатформенным набором веб-сервисов, для корректной работы и отображения пользовательского интерфейса которых рекомендуется использовать указанные ниже операционные системы с установленными на них браузерами.

Для корректной работы и отображения пользовательского интерфейса Платформы рекомендуется использовать одну из указанных ниже операционных систем:

- − Windows 7;
- − Windows 8;
- − Windows 8.1;
- − Windows 10;
- − macOS;
- − Android 10;
- − iOS 12 й выше;

− Ubuntu Linux 18 и выше.

### <span id="page-4-0"></span>**Минимальная системная конфигурация**

Для компьютеров под управлением операционных систем Windows:

− Процессор 2,4 ГГц Intel® Pentium®, Celeron®, Core2 Duo йлй более производительный (или аналогичный);

4,0 Гб оперативной памяти, не менее 10 Гб свободного места на системном дйске;

- − Порты 443 й 80 должны быть открыты;
- − Скорость интернет-соединения не менее 1024 Кбит/с;
- − Клавиатура, мышь или совместимое указывающее устройство;

− Видеокарта и монитор, поддерживающие режим WVGA, разрешением не менее 1280х800.

Для компьютеров под управлением операционной системы macOS:

- − Процессор Intel CoreTM Duo 1,83 ГГц или более производительный;
- − ОС Mac OS X v10.4, 10.5, 10.6 (Intel) или выше;
- − 4 Гб оперативной памяти, не менее 10 Гб свободного места на диске;
- − Скорость интернет-соединения не менее 1024 Кбит/с;
- − Клавиатура, мышь или совместимое указывающее устройство;

Видеокарта и монитор, поддерживающие режим WVGA, разрешением не менее 1280х800.

#### <span id="page-4-1"></span>**Необходимые браузеры**

Для компьютеров под управлением операционной системы Windows: Google Chrome версии 87.0 или выше, Microsoft Edge 91 или выше, Mozilla Firefox 84 или выше, Яндекс.Браузер.

Для компьютеров под управлением операционной системы macOS и мобильных устройств: Apple Safari 11 или выше; Mozilla Firefox 9 или выше; Google Chrome 87 или выше.

# <span id="page-5-0"></span>**Подготовка к работе**

# <span id="page-5-1"></span>**Запуск системы**

Система не требует инсталляции, так как является облачным решением. Для запуска системы необходимо запустить браузер и загрузить страницу по адресу [https://webium.ru/.](https://webium.ru/) Необходимо нажать на кнопку «войти» в правом верхнем углу страниц

После этого необходимо авторизоваться в системе посредством ввода логина и пароля от учетной записи пользователя.

## <span id="page-5-2"></span>**Проверка работоспособности системы**

Если при работе с Платформой не возникает сообщений об ошибках, то программное обеспечение работает в штатном режиме.

# <span id="page-6-0"></span>**Поддержка пользователей**

При наличии вопросов относительно условий использования Платформы можно обратйться по адресу электронной почты: info@webium.ru, по номеру телефона:

8 (800) 350-60-87 или в Техподдержку (окошко в правом нижнем углу на сайте https://webium.ru/)

На всех страницах, на которых находится пользователь, есть знак сообщения в правом нижнем углу. Нажав на нее, пользователю будут доступны различные варианты коммуникации - непосредственно через появившееся окошко, через телеграм или вк.

Команда технической поддержки отвечает за:

- получение и обработку обращений от пользователей;

- при получении информации о наличии ошибок в работе Платформы — передачу запросов пользователей в команду тестирования;

- информирование пользователей о результатах отработки обращений;

- подготовку ответов на типовые вопросы пользователей, возникающие в процессе использования Онлайн-платформы.

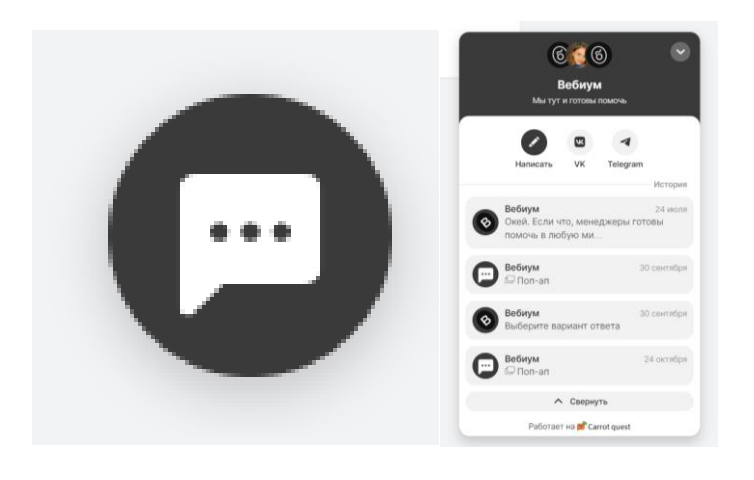